# **PGL** USERS MANUAL 32PORT FAST ETHERNET SWITCHING HUB

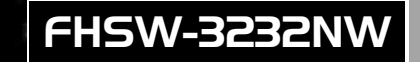

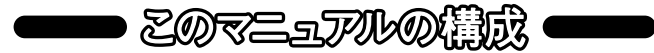

#### 本マニュアルは以下のような構成になっております。

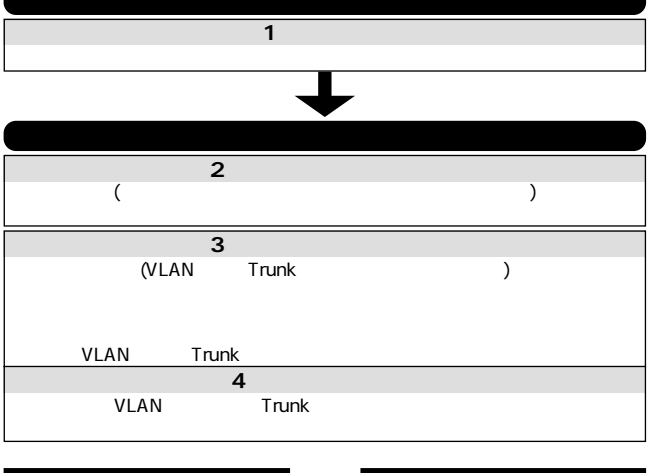

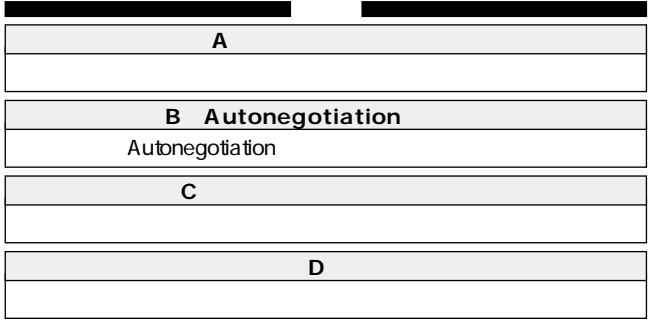

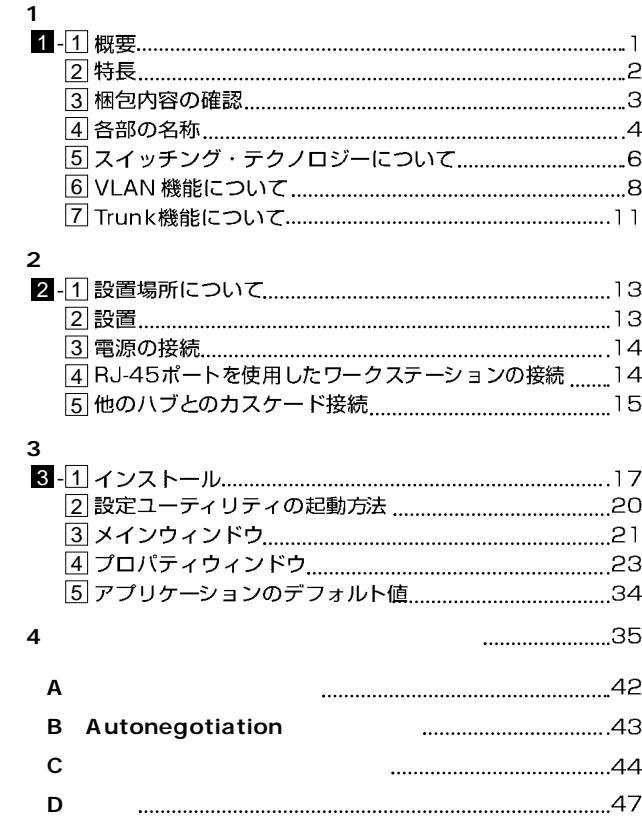

※記載の会社名および製品名は各社の商標または登録商標です。

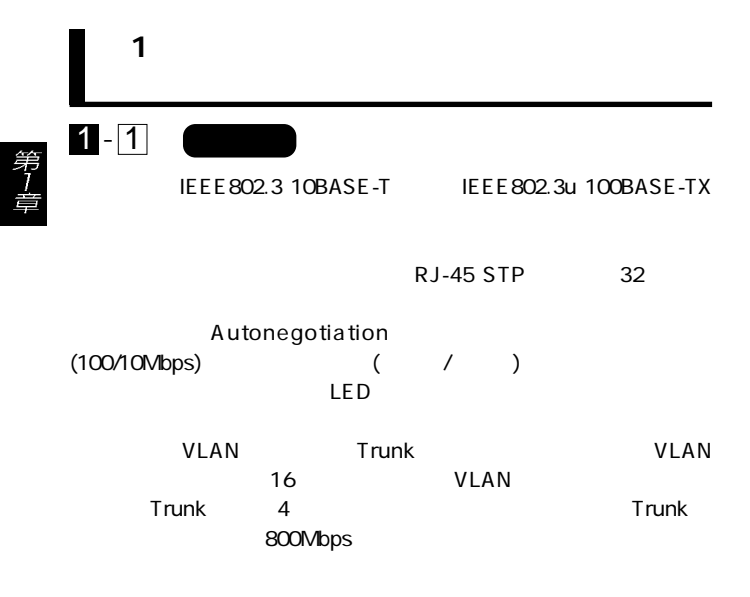

第1章

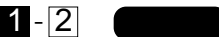

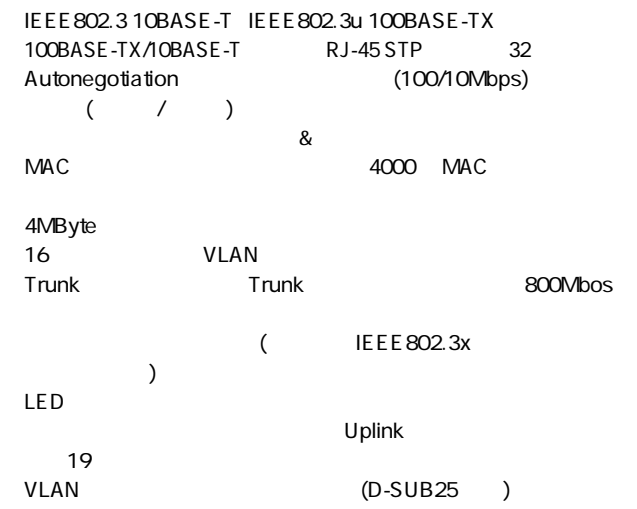

# $1 - 3$

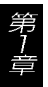

#### **FHSW-3232NW**

 $\sim$  2

Windows 1

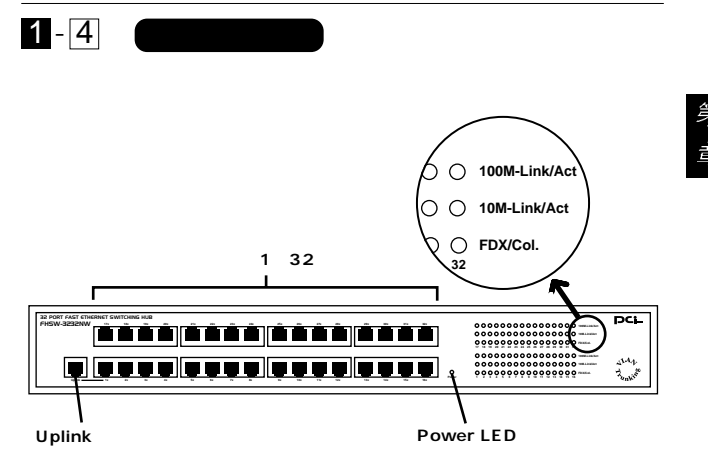

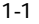

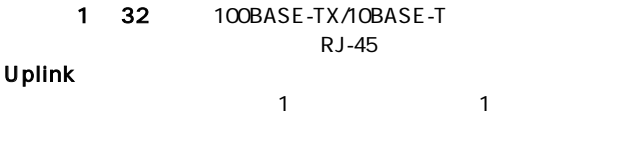

Power LED 100M-Link/Act LED : 100BASE-TX

10M-Link/Act LED : 10BASE-TX

#### Full/Col LED

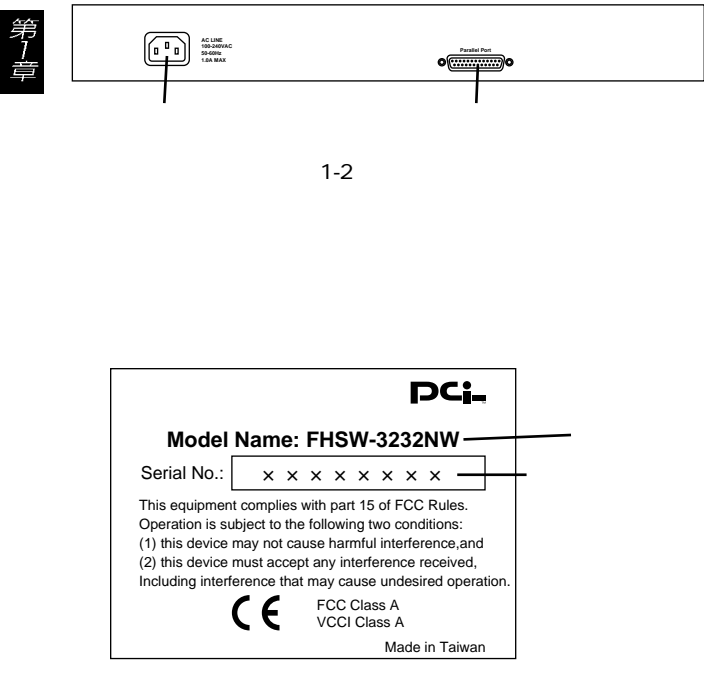

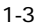

第

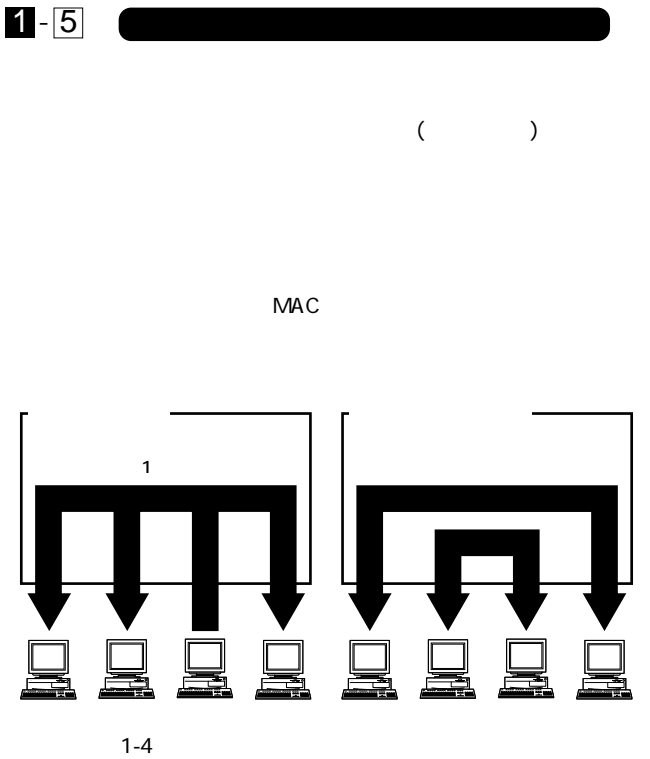

6

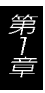

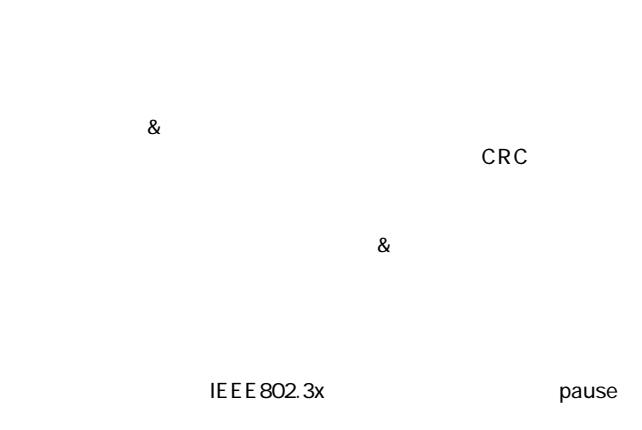

 $\alpha$ 

#### 10BASE-T 4 100BASE-TX 2

1 - 6 **VLAN** 

VLAN(Virtual LAN)

 $V$ LAN  $V$ 

 $VLAN$ 

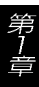

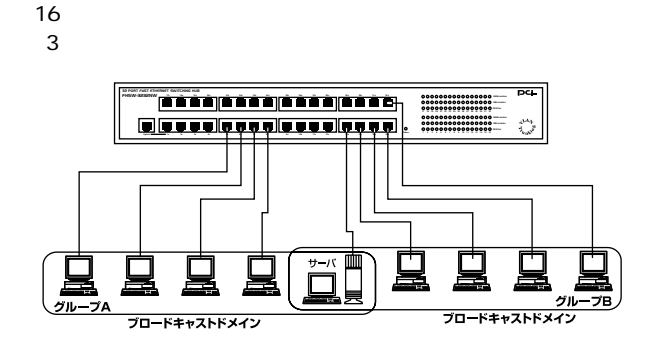

1-5 VLAN

 $($ 

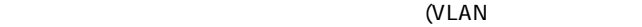

 $\qquad \qquad \qquad$ 

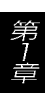

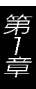

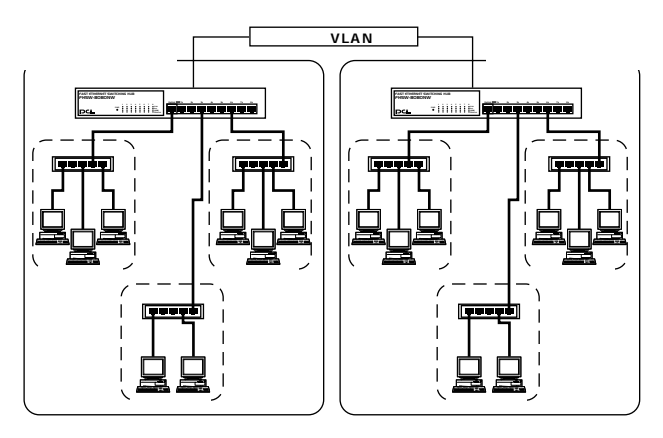

 $1-6$ 

32Port Fast Ethernet Switching HUB

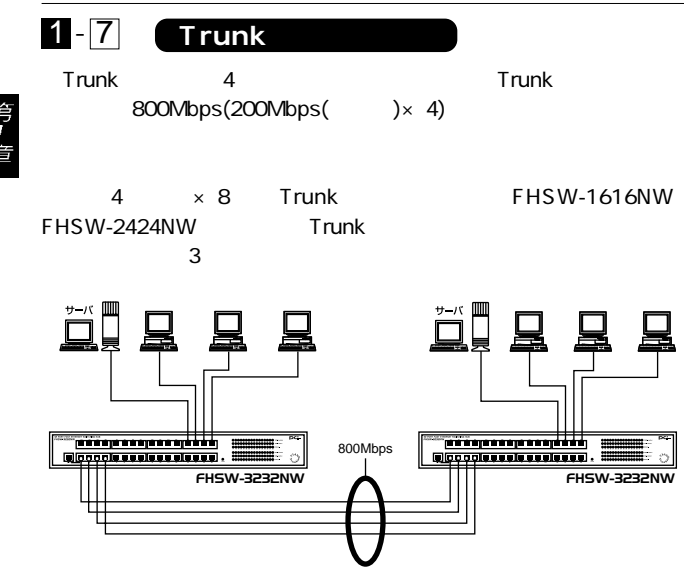

1-7 Trunk

Trunk **Trunk** Trunk Rose extends the Trunk Analysis of the Analysis of the Analysis of the Analysis of the Analysis of the Analysis of the Analysis of the Analysis of the Analysis of the Analysis of the Analysis of the Ana

 $A$  Trunk1(  $1,2,3,4$ ) <-> B Trunk1(  $1,2,3,4$ ) 1-1,2-2,3-3,4-4

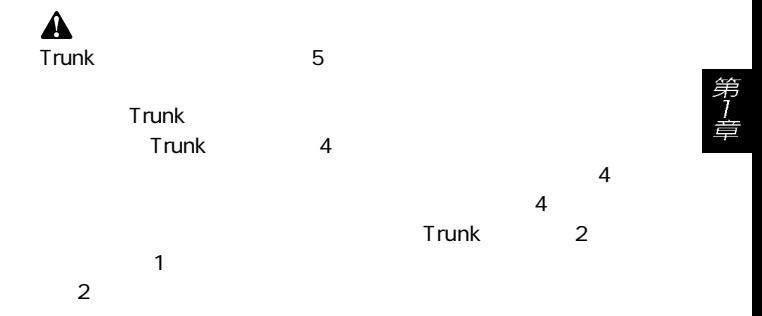

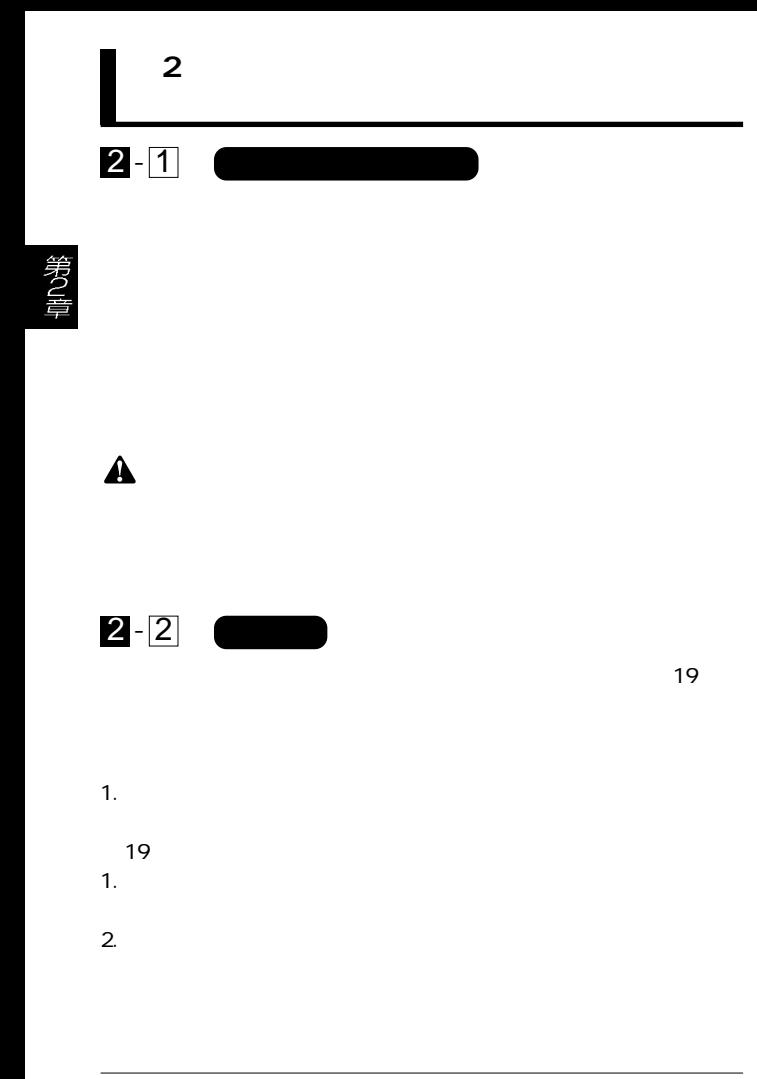

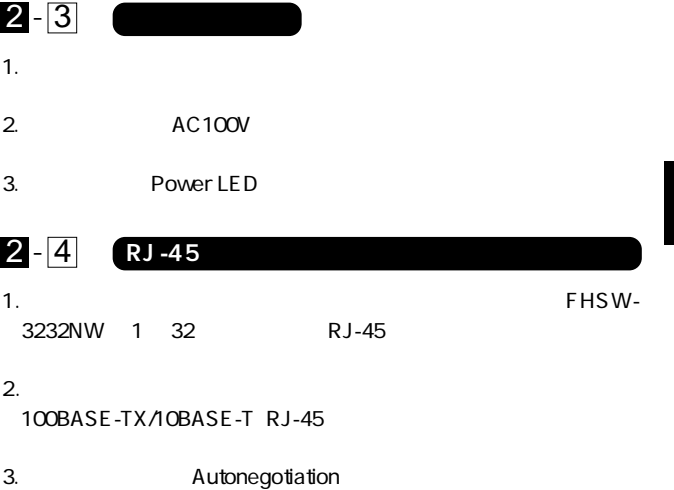

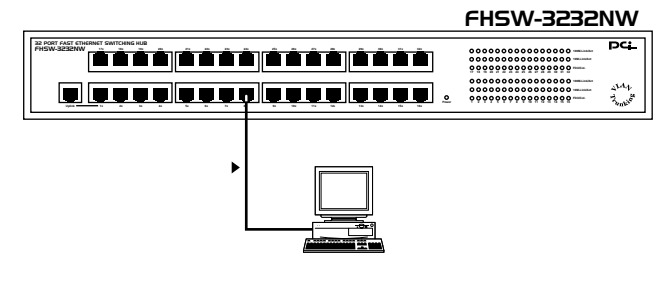

2-1 RJ-45

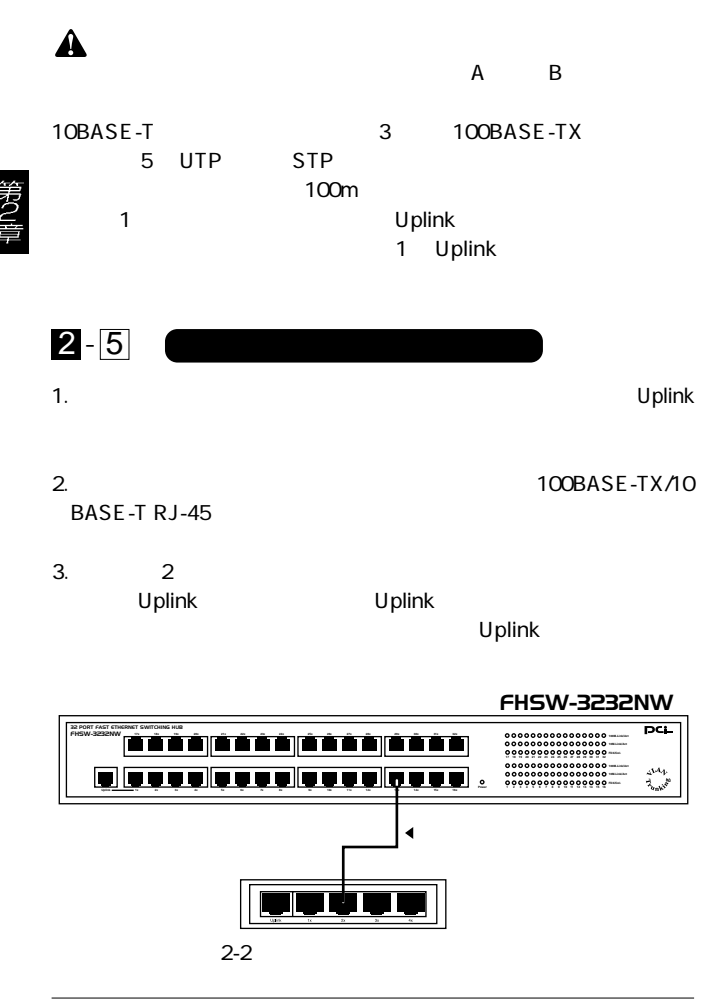

Uplink<br>Uplink Uplink  $\blacksquare$ 

 $\blacksquare$   $\blacksquare$   $\blacks$  $(1)$  Uplink 1

Uplink  $\blacksquare$ 

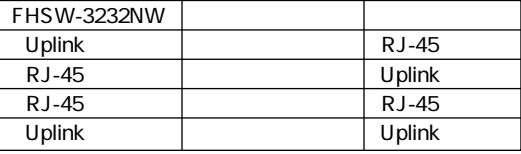

<mark>A</mark>

A B

10BASE-T 3 100BASE-TX

5 UTP STP 100m

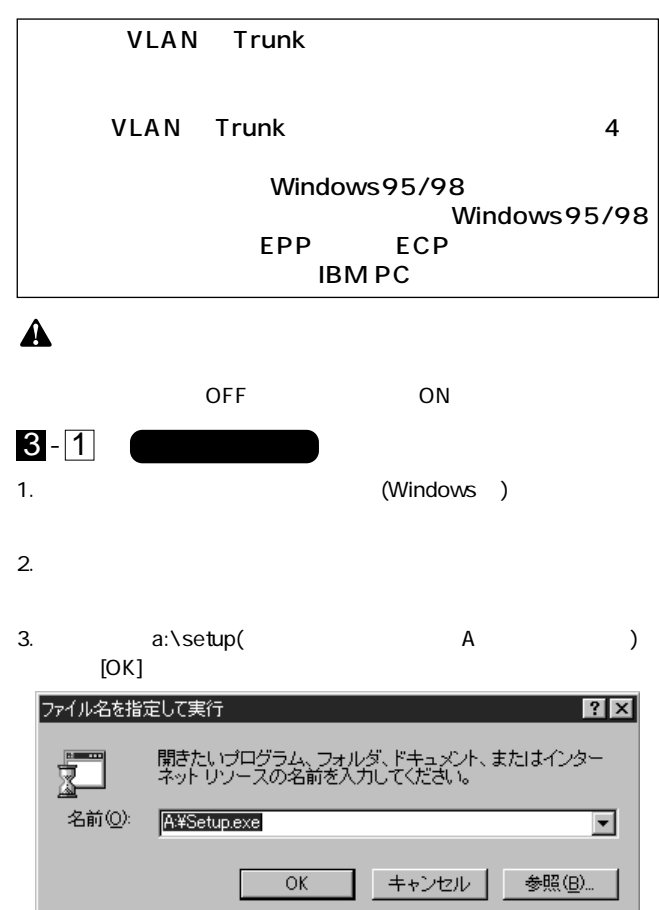

#### 4. Welcome [Next]

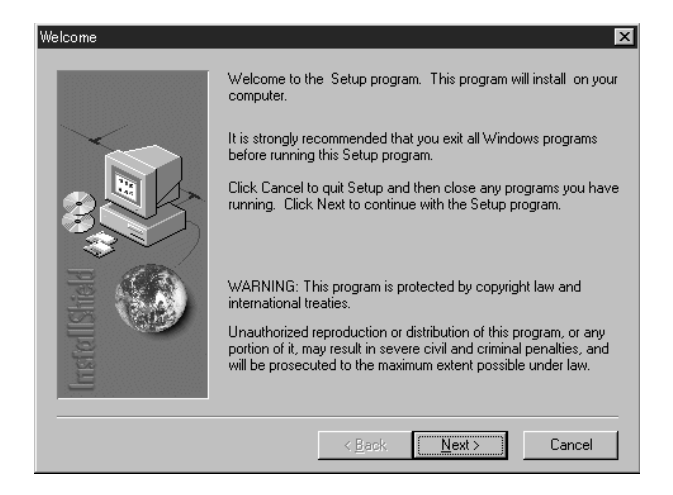

 $5.$ 

#### c:\Program Files\Switch Configuration

 $[Next]$ 

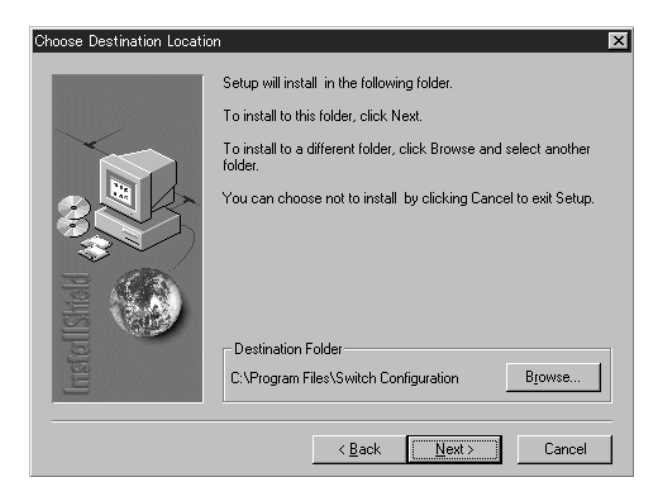

 $6.$ 

7. Setup is complete.  $[OK]$ 

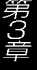

# $1.$ 3 - 2 **設定ユーティリティの起動方法**

#### 2. Switch Configuration Switch Configuration

 $3.$ 

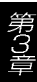

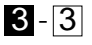

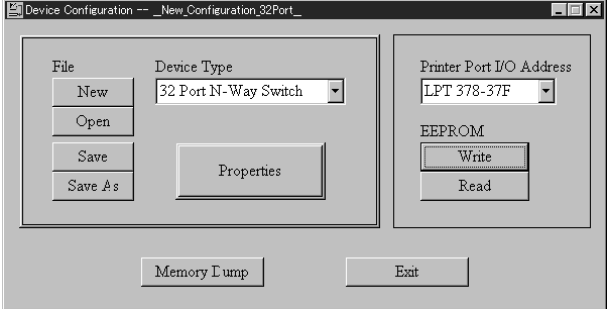

#### File

 $New$ 

open ボタン : 保存された設定内容を読みます。

Save is a set of the set of the set of the set of the set of the set of the set of the set of the set of the set of the set of the set of the set of the set of the set of the set of the set of the set of the set of the set

Save As

#### Device Type

N-Way Switch"

#### Properties

"32 Port

 $3-4$ 

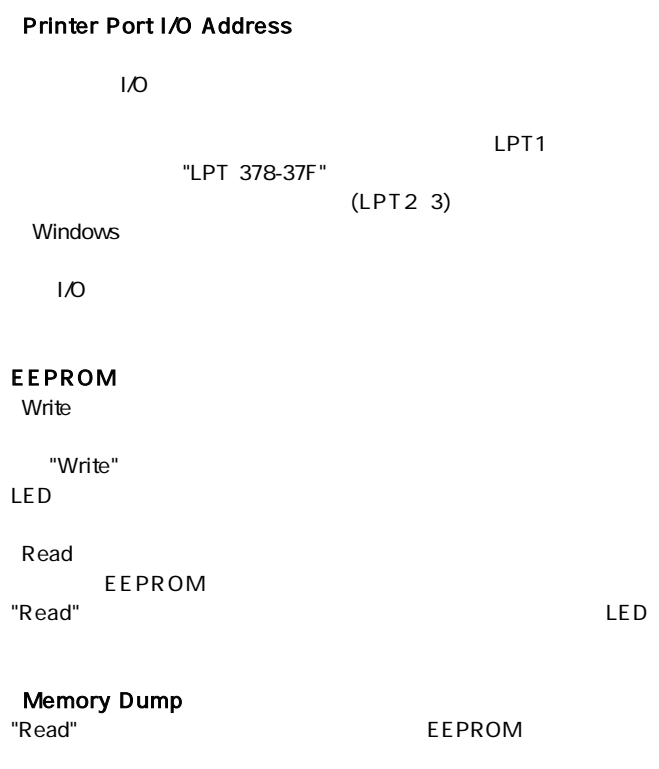

## Exit

 $\overline{22}$ 

第3章

**3** - **4** 

#### System

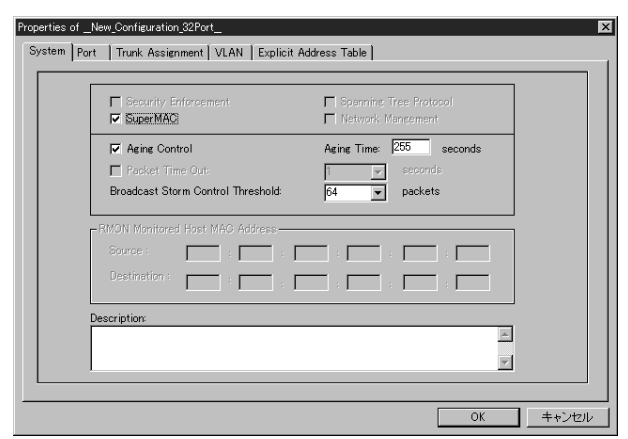

SuperMAC

 $\sim$  3

 $\sim$  10  $\sim$ 

IFFE 802.3

 $10$ 

Aging Contorol-Aging Time

 $\mathsf{MAC}}$ 

 $NAC$ 

1 255

MAC  $\blacksquare$ 

**Broadcast Storm Control Threshold** 16 32 48 64

16 32 48 64

Port Broadcast Storm Control

## Port

Port 9 Port 9 Port 9 Port 9 Port 9 Port 9 Port 9 Port 9 Port 9 Port 9 Port 9 Port 9 Port 9 Port 9 Port 9 Port 9 Port 9 Port 9 Port 9 Port 9 Port 9 Port 9 Port 9 Port 9 Port 9 Port 9 Port 9 Port 9 Port 9 Port 9 Port 9 Port

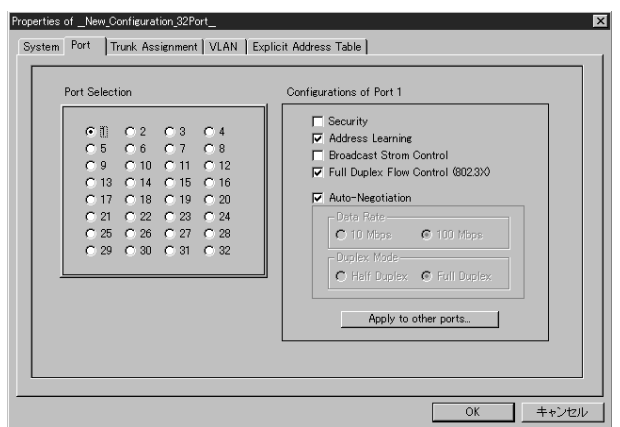

#### **PortSelection**

Security

MAC MAC RESERVE ENTITLE MAC  $MAC$ Explicit Address Table **MAC** 

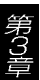

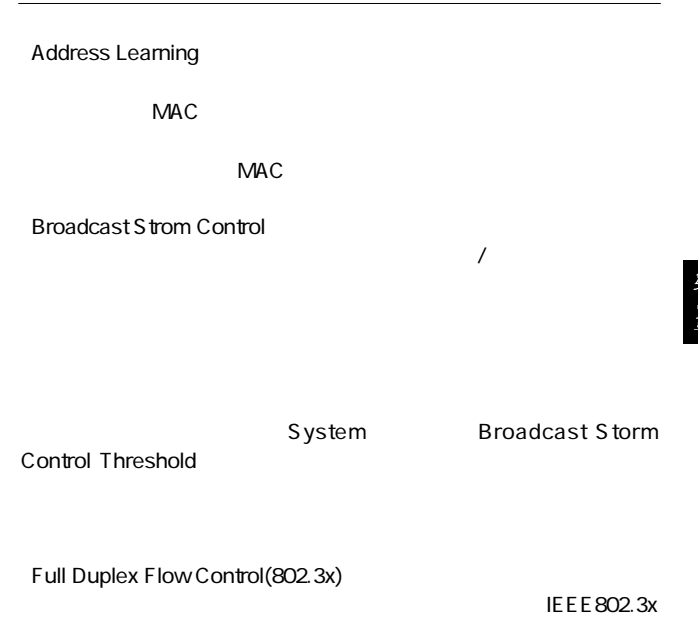

 $\overline{z}$ 

Auto-Negotiation

 $(10/100)$ 

## Apply to other port

 $\Omega$ ンドウが表示されるので、これは、コピーしたいポートを選択しているので、これは、コピーしたいポートを選択しているので、これは、コピーしたいポートを選択しているので、

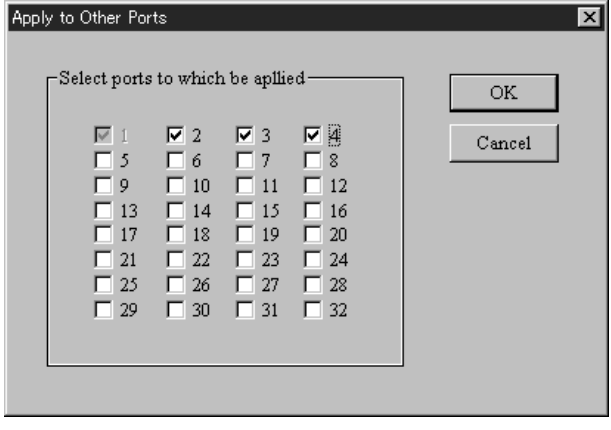

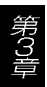

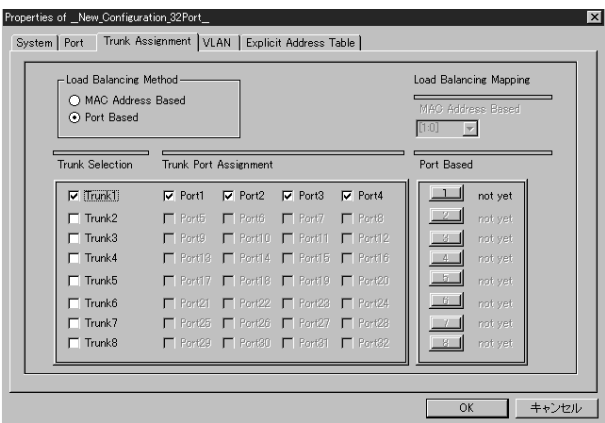

## Trunk Assignment

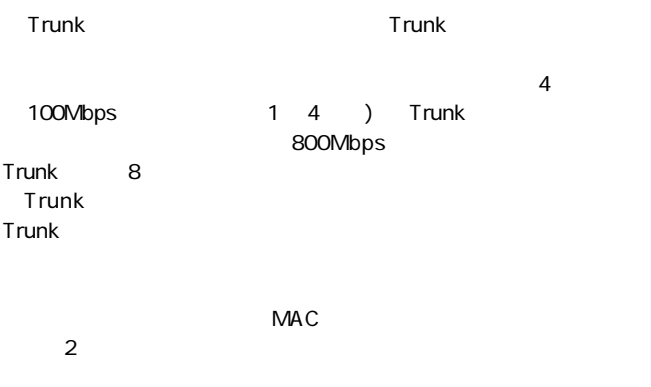

第3章

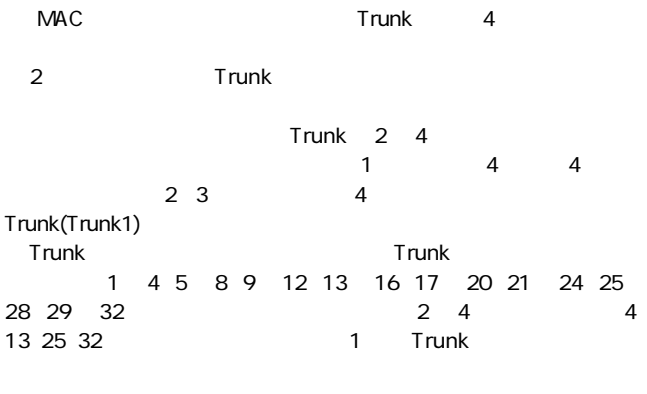

Trunk またらのハブではならない しょうかい しょうかいしょう

FHSW-1616NW FHSW-2424NW Trunk  $MAC$ 

29

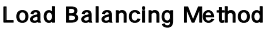

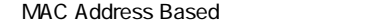

Trunk MAC **MAC** 

 $MAC$ 

どのポートを通信に使用するかが決定されます。各 Trunk を構成す

第3章

 $4$ MAC MAC Reddress Based しょうかい しょうかい しゅうしょく しゅうしょく  $MAC$ 

#### $(XOR)$

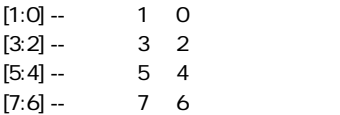

Port Based

#### Trunk <del>in the contract the contract the contract the contract the contract of the contract of the contract of the contract of the contract of the contract of the contract of the contract of the contract of the contract of </del>

 $\frac{1}{2}$  Trunk 2  $\frac{1}{4}$ 

 $\mathsf{Trank}$ 

#### $\blacksquare$  Trunk  $\blacksquare$

#### **VLAN**

VLAN

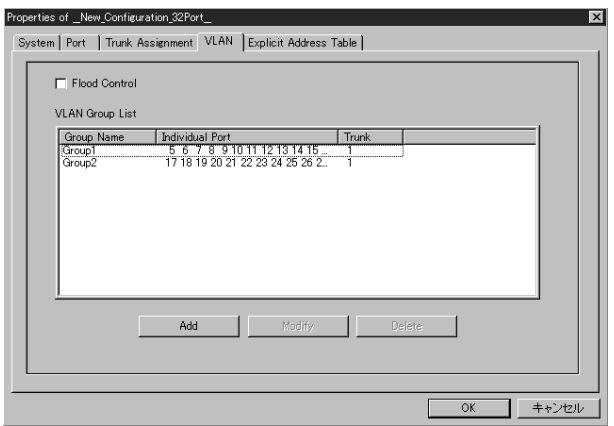

VLAN (Virtual Local Area Network)

 $1$ 

 $MAC$ 

 $\sim 1$  vLAN

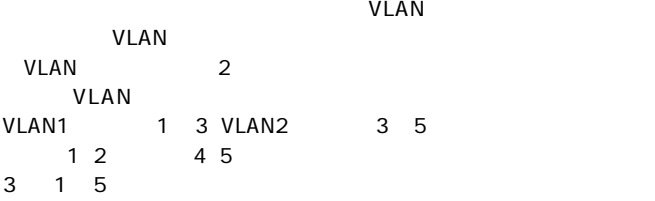

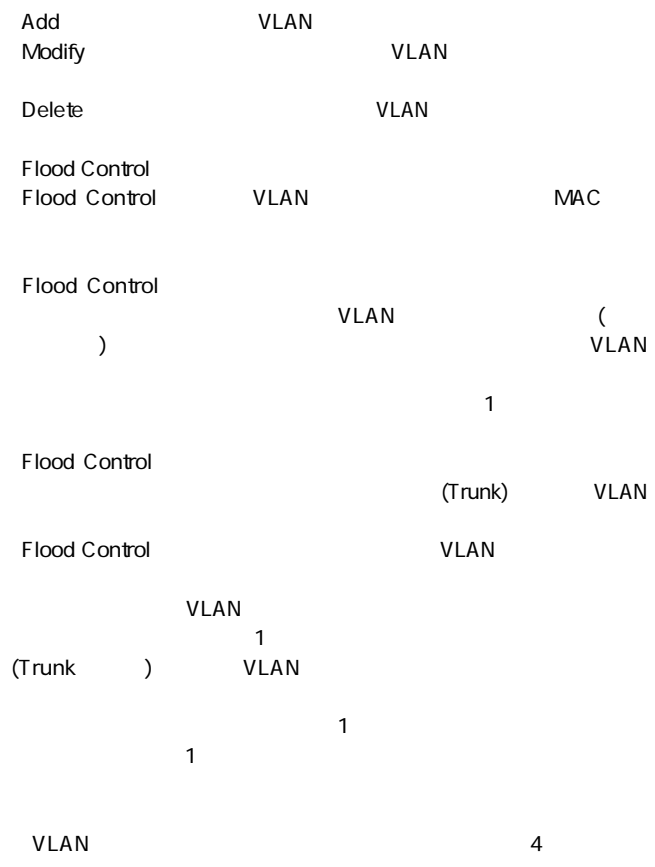

#### **Explicit Address Table**

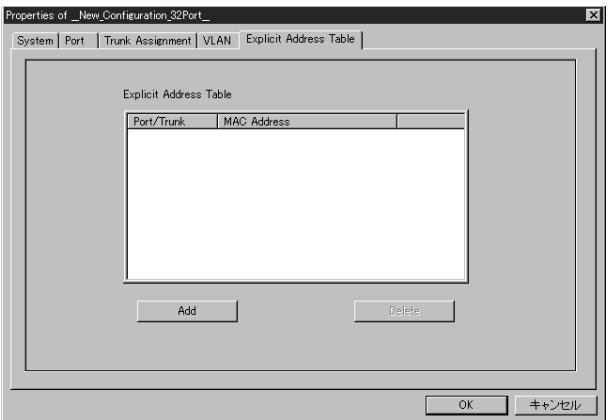

 $\overline{\mathcal{L}}$ 

 $MAC$ 

 $1-32$  18

 $Add$ ールドの過去には、これについては、これについては、これについては、これについてはない。<br>「このことを削除します。

(static)

3 - 5 **アプリケーションのデフォルト値**

"New"

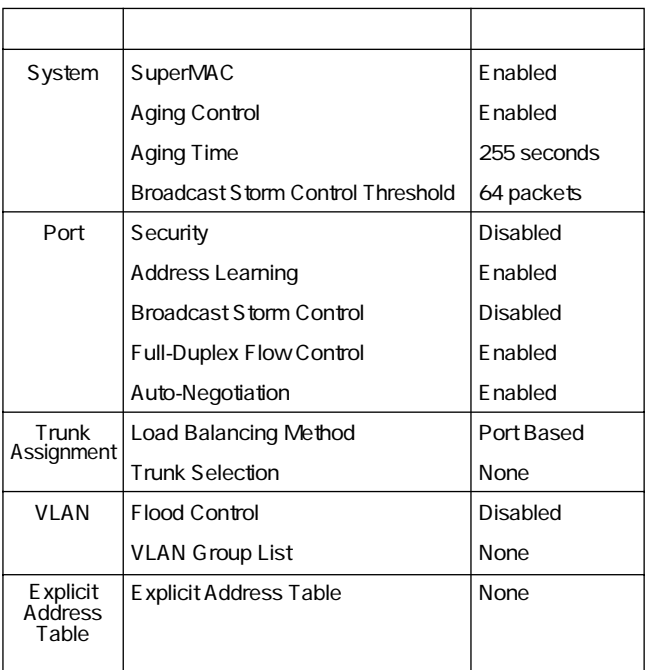

# 第3章

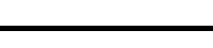

**第4章**

VLAN Trunk

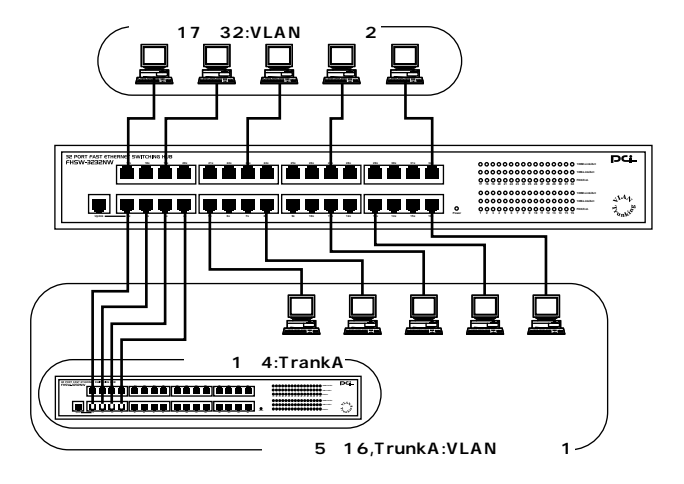

 $4-1$ 

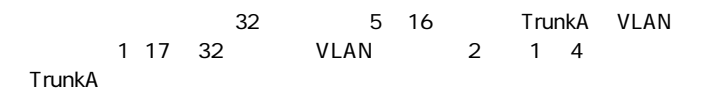

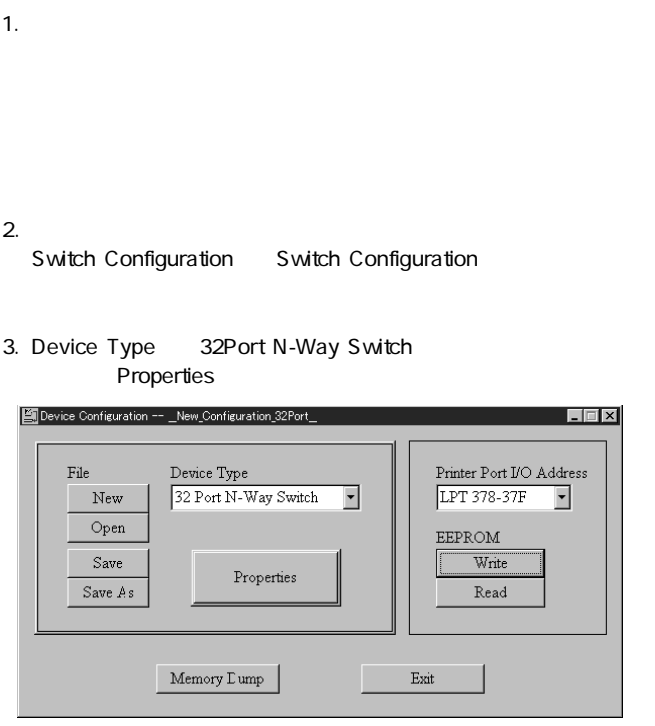

#### 4. Trunk Assignment

Load Balancing

#### Method Port Based

第4章

5. Trunk Selection Trunk1 Trunk Port Assignment Port1 Port4

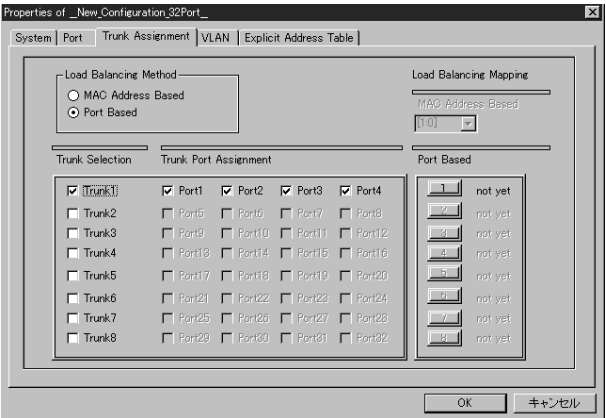

#### 6.Trunk 1. Trunk 1. The Context of the Port Based 1.

7. **Trunk1**  $\sim$  1  $\sim$  1  $\sim$  1  $8$  OK

Port Based Trunk Port Mapping for Trunk 1  $\vert x \vert$ Port 1~8 Port 9~16 Port 17~24 Port 25~32 ΟK. Cancel Trunk 1 Port 1 Port 2 Port 3 Port 4  $G$ .  $\subset$  $\subset$ C. Port 1  $\mathbf{C}$  $\sigma = \sigma$  $\subset$ Port 2  $\mathbf{C}$  $C = C$  $\subset$ Port<sub>3</sub>  $\begin{array}{ccccccccc}\n\bullet & & & \bullet & & \bullet & & \bullet & & \bullet\n\end{array}$  $\,G\,$ Port 4  $\bullet$   $\bullet$   $\bullet$   $\bullet$ Port 5  $\begin{array}{ccccccccc}\n0 & 0 & 0 & 0\n\end{array}$ Port 6  $\begin{array}{ccccccccc}\n0 & 0 & 0 & 0 & 0\n\end{array}$ Port 7  $\circ$  $\alpha$  $\sim$   $\sigma$  $G$ . Port 8

8. VLAN VLAN VLAN

9.「Add」ボタンをクリックしてウィンドウが表示されたら「Group

Name:

10. Individual Port Group1 Trunk クボックスをチェックします。次に「Trunk」の欄にある「1」ボタ ンをクリックして Trunk1 をグループ化し「OK」ボタンをクリッ

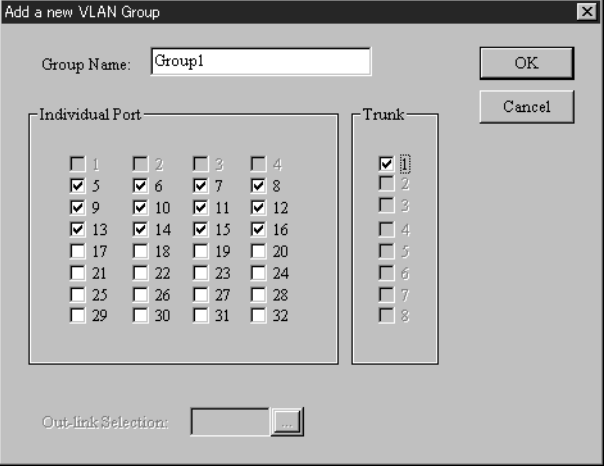

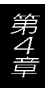

#### 11. ULAN Group2 Gruoup1 Gruoup2<br>2 CK 2つのK

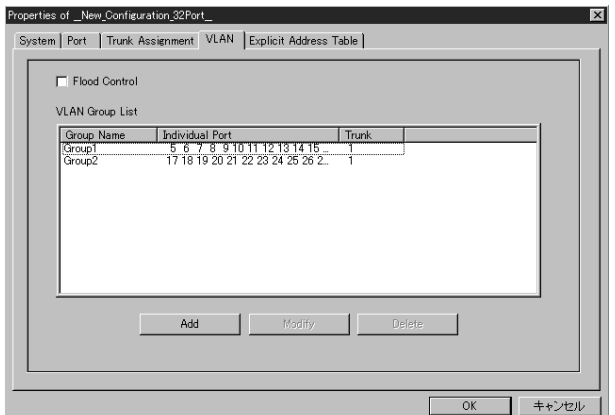

 $12.$ 

EEPROM Write Success

 $\overline{\mathsf{LED}}$ 

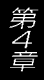

13. EXIT

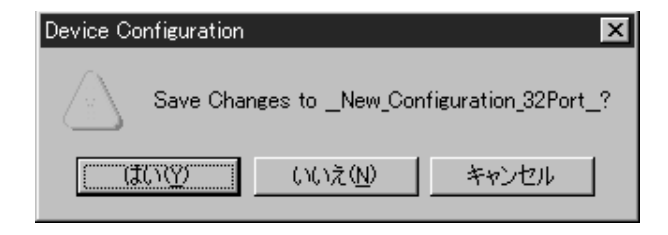

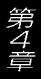

Link/Act LED

 $VLAN$  $VLAN$ 

Link/ActLED Trunk  $\overline{a}$ Trunk

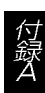

Autonegotiaion Auto-Sensing 2 Autonegotiation(
<sub>1</sub> IEEE Autonegotiation  $\begin{pmatrix} 1 & 0 & 0 \\ 0 & 1 & 0 \\ 0 & 0 & 0 \\ 0 & 0 & 0 \\ 0 & 0 & 0 \\ 0 & 0 & 0 \\ 0 & 0 & 0 \\ 0 & 0 & 0 \\ 0 & 0 & 0 \\ 0 & 0 & 0 \\ 0 & 0 & 0 \\ 0 & 0 & 0 \\ 0 & 0 & 0 \\ 0 & 0 & 0 \\ 0 & 0 & 0 & 0 \\ 0 & 0 & 0 & 0 \\ 0 & 0 & 0 & 0 \\ 0 & 0 & 0 & 0 \\ 0 & 0 & 0 & 0 \\ 0 & 0 & 0 & 0 \\ 0 & 0 & 0 & 0 \\ 0 &$ (10Mbps/100Mbps) ( Auto-Sensing(
and the sensing of the sensing of the sensing of the sensing of the sensing of the sensing of the sensing of the sensing of the sensing of the sensing of the sensing of the sensing of the sensing of the sensi  $(10Mbps/100Mbps)$ Auto-Sensing Auto-Sensing Autonegotiation Autonegotiation Autonegotiation (10Mbps/ 100Mbps) ( / ) Auto-Sensing (10Mbps/100Mbps) Auto-Sensing

100Mbps

Autonegotiation

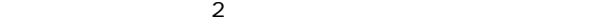

#### 100BASE-TX IEEE802.3u 100BASE-TX Class2

#### 10BASE-T IEEE802.3 10BASE-T

100BASE-TX 10BASE-T

 $\overline{c}$ 

 $(C -1)$   $C -2$ )

100BASE-TX

 $(C-3)$ 

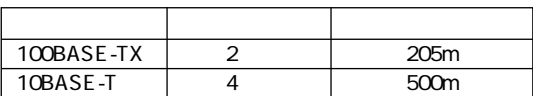

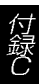

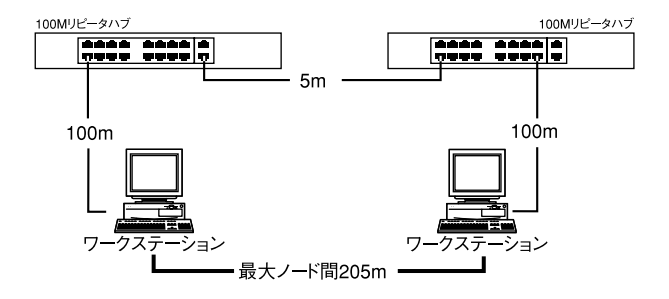

C-1 100BASE-TX

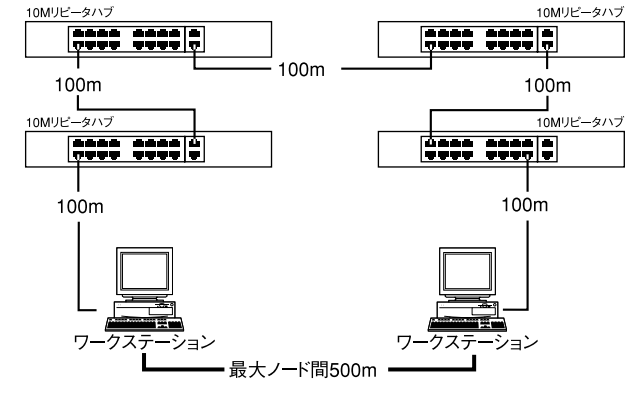

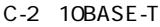

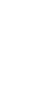

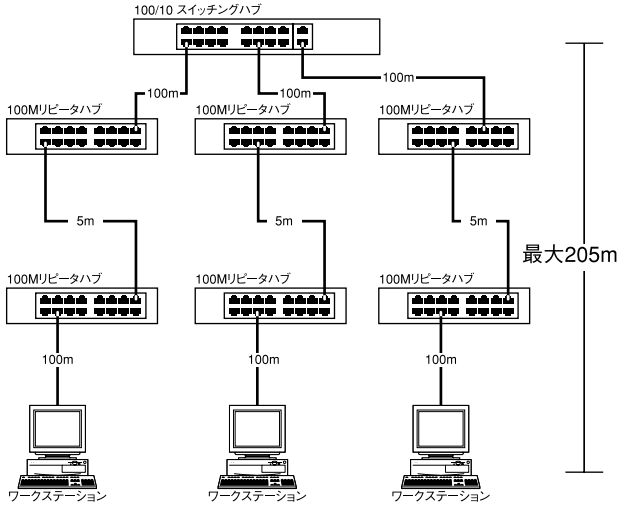

 $C-3$ 

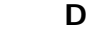

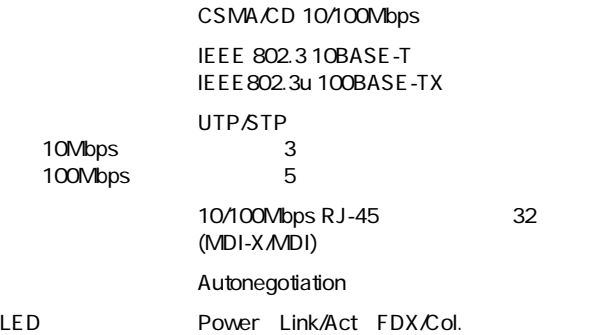

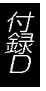

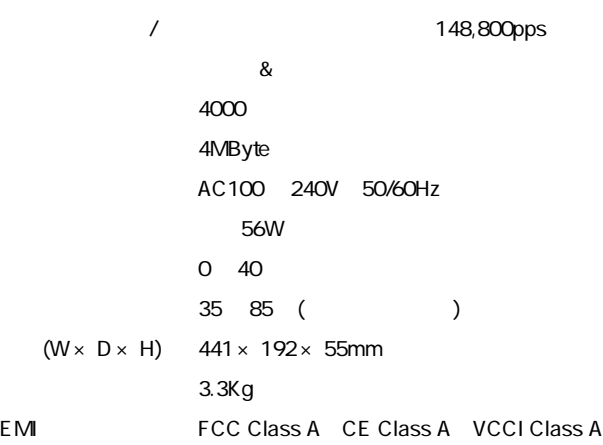

0120-415977 FAX : 03-3256-9207

 $1000$   $1200$   $1300$   $1700$ 

WWW the contract of the contract of the contract of the contract of the contract of the contract of the contract of the contract of the contract of the contract of the contract of the contract of the contract of the contra

http: //www.planex.co.jp/

E-MAIL:info-planex@planex.co.jp

#### プラネックスコミュニケーションズ株式会社

© Copyright 1999 PLANEX COMMUNICATIONS INC. All rights reserved.

## FAX and response to the rate of the rate of the rate of the rate of the rate of the rate of the rate of the rate of the rate of the rate of the rate of the rate of the rate of the rate of the rate of the rate of the rate o

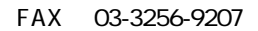

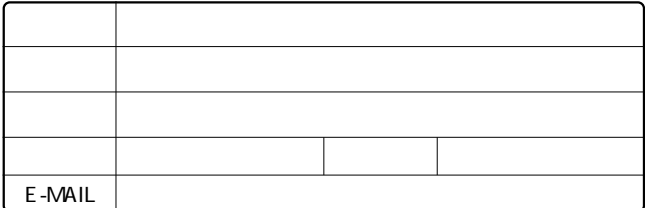

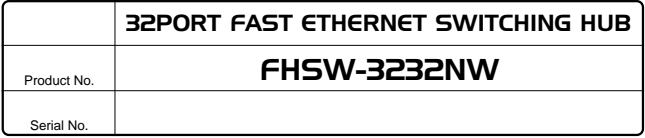

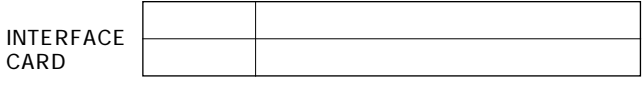

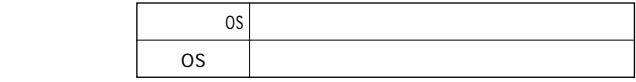

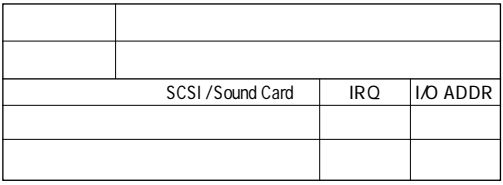

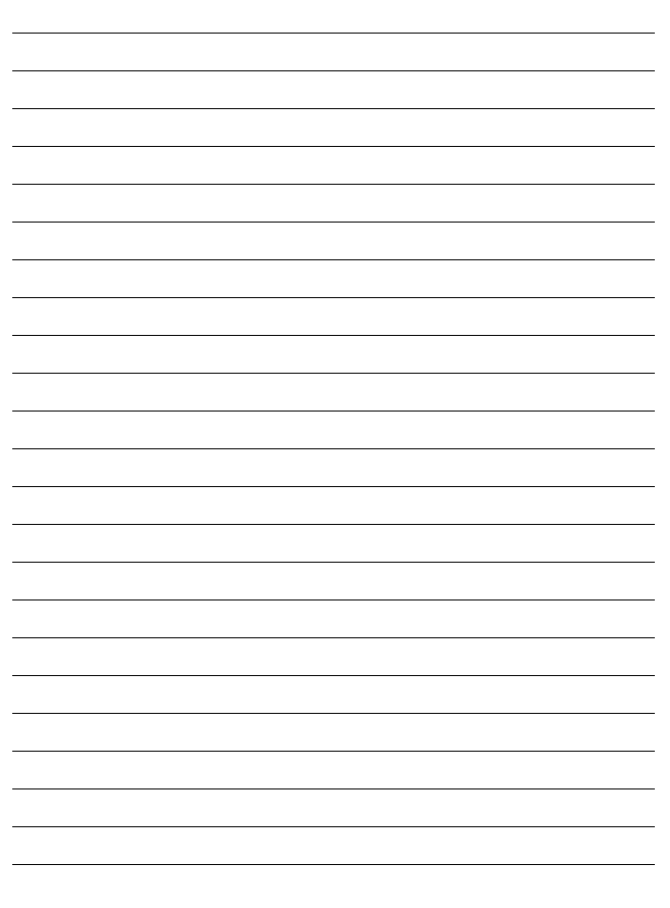

- 1. ユーザー登録を行っていない場合
- 2. 購入日が明記されていない場合
- 3. 取扱上の誤りによる故障及び損傷、不当な修理や改造などをされた 場合
- 4. お買い上げ後の移動、落下または郵送などにより故障、損傷が生じ た場合
- 5. 火災、天災、地変、ガス害、または異常電圧により故障、損傷が生じ た場合

![](_page_54_Picture_45.jpeg)

![](_page_54_Picture_46.jpeg)

![](_page_54_Picture_47.jpeg)

**http://www.planex.co.jp/**

 $\mathbf{u} = \mathbf{w}$  $" S/N"$ 

![](_page_56_Figure_0.jpeg)

![](_page_56_Figure_1.jpeg)

ļ

![](_page_56_Picture_44.jpeg)

![](_page_57_Picture_33.jpeg)

![](_page_57_Picture_34.jpeg)

![](_page_57_Picture_35.jpeg)